## Pandora event display

**Part 2: Visualizing the algorithms** 

Dom Brailsford for the Pandora team

08/09/2022

**UK-Latin America LArSoft Workshop** 

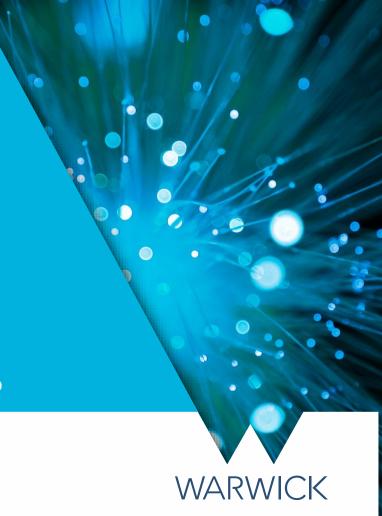

#### **Reconstruction session**

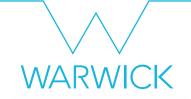

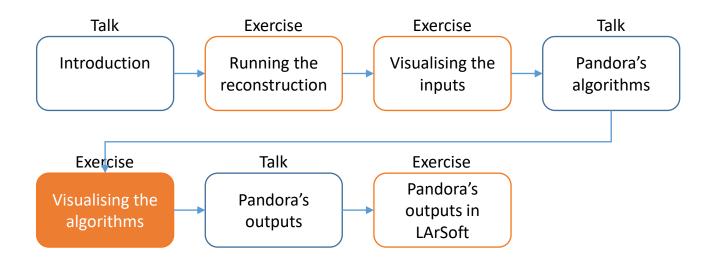

Credit: These slides are based on previous LArSoft workshop slides by Andrew Smith

Key references:

Pandora ProtoDUNE paper
Pandora MicroBooNE paper

#### Goals

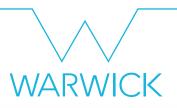

- This session scheduled for 45 minutes
- Main goal Visualize the status of the pattern-recognition after each main stage
  - Add the visual monitoring algorithm to the Pandora configuration XML file after running the:
    - 2D reconstruction
    - 3D vertex reconstruction
    - Track & Shower reconstruction & particle refinement
    - 3D hit reconstruction
    - Neutrino hierarchy reconstruction
- Please don't worry if you don't get through all of the steps
  - This session is just for you to get some intuition for what Pandora's algorithms do

## Main Goal

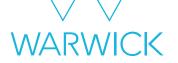

Visualize the algorithms

## The neutrino algorithm chain

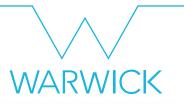

- Go to our config directory and make a copy of the Pandora neutrino XML settings file
  - \$ cd \$MRB\_TOP/reco/config
    \$ cp \$LARPANDORA\_DIR/scripts/PandoraSettings\_Neutrino\_Standard.xml
    \$ vp \$LARPANDORA\_DIR/scripts/PandoraSettings\_Neutrino\_Standard.xml
  - \$ vim MyPandoraSettings Neutrino Standard.xml

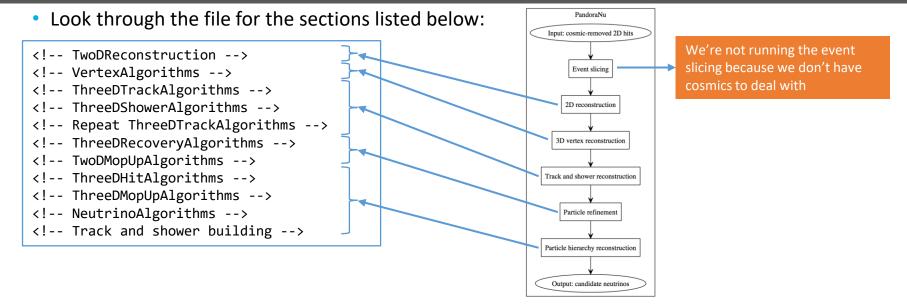

## Point to our neutrino settings file

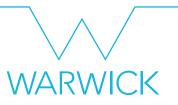

- Modify MyPandoraSettings\_Master\_Standard.xml and point it to our new neutrino settings file
- Remove the visual monitoring algorithms that we've been using so far

```
+ MyPandoraSettings Master Standard.xml
<pandora>
  </algorithm>
  <algorithm type = "LArVisualMonitoring">
      <CaloHitListNames>CaloHitListU CaloHitListV CaloHitListW</CaloHitListNames>
                                                                                                       Remove this algorithm block
      <ShowDetector>true</ShowDetector>
  </algorithm>
                                                                                                       Change this line to point to
      <NuSettingsFile>MyPandoraSettings Neutrino Standard.xml/NuSettingsFile> 
                                                                                                       PandoraSettings Neutrino Standard.xml
      <SlicingSettingsFile>PandoraSettings Slicing Standard.xml</SlicingSettingsFile>
 ... more settings ...
  <algorithm type = "LArVisualMonitoring">
      <ShowCurrentPfos>true</ShowCurrentPfos>
                                                                                                       Remove this algorithm block
      <ShowDetector>true</ShowDetector>
  </algorithm>
```

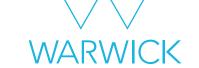

## 2D reconstruction

#### Add in some visualizations

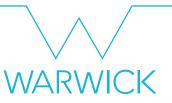

Add to MyPandoraSettings\_Neutrino\_Standard.xml at the end of the TwoDReconstruction section

```
../c/MyPandoraSettings Neutrino Standard.xml
  <ShouldDisplayAlgorithmInfo>true</ShouldDisplayAlgorithmInfo>
... more settings ...
  <algorithm type = "LArVisualMonitoring">
      <CaloHitListNames>CaloHitListU</CaloHitListNames>
      <ClusterListNames>ClustersU</ClusterListNames>
      <ShowDetector>true</ShowDetector>
  </algorithm>
  <algorithm type = "LArVisualMonitoring">
      <CaloHitListNames>CaloHitListV</CaloHitListNames>
      <ClusterListNames>ClustersV</ClusterListNames>
      <ShowDetector>true</ShowDetector>
  </algorithm>
  <algorithm type = "LArVisualMonitoring">
      <CaloHitListNames>CaloHitListW</CaloHitListNames>
      <ClusterListNames>ClustersW</ClusterListNames>
      <ShowDetector>true</ShowDetector>
  </algorithm>
```

Set this to true - this will print to the terminal all of the algorithms we are running

Modify the **Neutrino** file not the **Master** settings file

Add these visual monitoring blocks. When we run, this will make 3 event displays - each showing the hits and clusters in the U, V and W views respectively

Add the above lines just before the VertexAlgorithms section

## Visualizing the initial 2D reconstruction

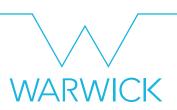

```
$ cd $MRB_TOP/reco/work
$ lar -c event display driver.fcl -s reco 1mu1p.root -n 1
```

Let's just look at 1 event for now!

Can also run on pre-made reco file in
/home/share/september2022/reconstruction/reco\_1mu1p.root

```
Running Algorithm: Alg0001, LArPreProcessing
                                                            Running Algorithm: Alg0002, LArClusteringParent
---> Running Algorithm: Alg0003, LArTrackClusterCreation
                                                            ---> Kunning Algorithm: Algobous, LAFIFackLustercreation Running Algorithm: Algobous, LAFIFackLustercreation Running Algorithm: Algobous, LAFLongitudinalAssociation Running Algorithm: Algobous, LAFLongitudinalAssociation Running Algorithm: Algobous, LAFLongitudinalExtension Running Algorithm: Algobous, LAFLongitudinalExtension Running Algorithm: Algobous, LAFCrossGapsAssociation Running Algorithm: Algobous, LAFCrossGapsAssociation Running Algorithm: Algobous, LAFCrossGapsAssociation
                                                                                                                                                                                                           Eve Main Windov
         2D clustering
         algorithms in
                                                            Running Algorithm: Alg0010, LarCrossGapsExtension
Running Algorithm: Alg0011, LarOvershootsplitting
Running Algorithm: Alg0012, LarBranchSplitting
Running Algorithm: Alg0013, LarKinkSplitting
Running Algorithm: Alg0014, LarTrackConsolidation
                                                                                                                                                            Event Display 0
                                                                                                                                                             CaloHtListU
              the U-view
                                                                                                                                                             CaloHittisty
                                                                                                                                                            CaloHtListW
                                                                                                                                                            TWENT Display D
                                                                                                                                                                                    2D clusters in
                                                            Running Algorithm: Alg0016, LArClusteringParent
                                                                                                                                                             CaloHitListU
                                                            --> Running Algorithm: Alg0017, LArTrackClusterCreation
                                                            Running Algorithm: Alg0018, LArLayerSplitting
                                                                                                                                                                                       the U view
                                                            Running Algorithm: Alg0019, LArLongitudinalAssociation
                                                            Running Algorithm: Alg0020, LArTransverseAssociation
         2D clustering
                                                            Running Algorithm: Alg0021, LArLongitudinalExtension
                                                            Running Algorithm: Alg0022, LArTransverseExtension
                                                                                                                                                            Style Guides Clipping Extras
         algorithms in
                                                            Running Algorithm: Alg0023, LArCrossGapsAssociation
                                                                                                                                                               GLViewer [TGLSAViewer]
                                                            Running Algorithm: Alg0024, LArCrossGapsExtension
                                                            Running Algorithm: Alg0025, LArOvershootSplitting
              the V-view
                                                                                                                                                             Ignore sizes
                                                            Running Algorithm: Alg0026, LArBranchSplitting
                                                            Running Algorithm: Alg0027, LArKinkSplitting
                                                            Running Algorithm: Alg0028, LArTrackConsolidation
                                                            Running Algorithm: Alg0030, LArClusteringParent
                                                            --> Running Algorithm: Alg0031, LArTrackClusterCreation
                                                            Running Algorithm: Alg0032, LArLayerSplitting
                                                            Running Algorithm: Alg0033, LArLongitudinalAssociation
         2D clustering
                                                            Running Algorithm: Alg0034, LArTransverseAssociation
                                                                                                                                                                       ₽ Right
                                                                                                                                                            ₽ Left
                                                                                                                                                             F Front
         algorithms in
            the W-view
                                                            Running Algorithm: Alg0041, LArKinkSplitting
                                                            Running Algorithm: Alg0042, LArTrackConsolidation
                                                            Running Algorithm: Alg0044, LArVisualMonitoring
First visualization
                                                           andoraMonitoring::InitializeEve(): DISPLAY environment set to :1001.0
                                                            ess return to continue ..
```

#### Initial 2D reconstruction – U View

Turn off the hits, we've included them so you can always refer back to the inputs if you like

Expand the list of clusters

Try turning on and off some of the clusters so you can see what they correspond to in the viewer

Clusters are ordered by the total energy deposited

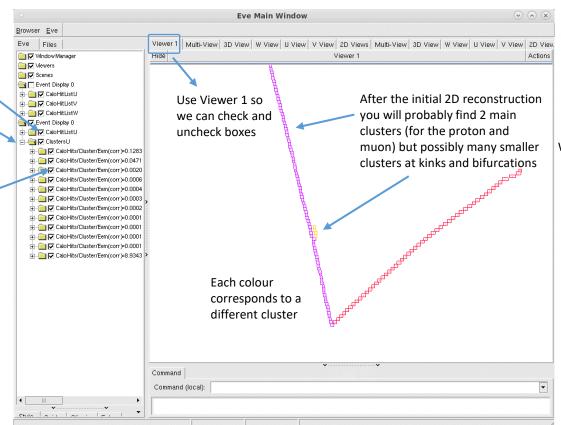

#### **WARWICK**

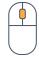

Wheel up - zoom out Wheel down - zoom in Wheel press + drag - pan viewport

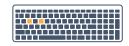

W - wireframe mode R - return from wireframe mode

## Looking at the other views

Click in the terminal window and press Return 4 to visualize the other views

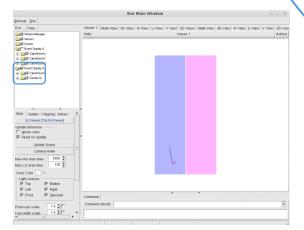

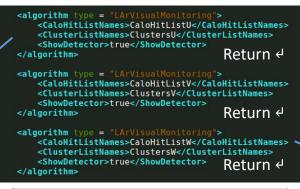

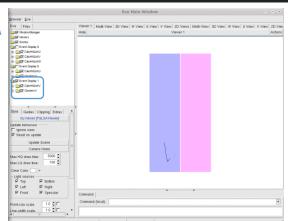

Eve Main Window Browser Eve Eve Files Viewer 1 Multi-View 3D View W View U View V View 2D Views Multi-View 3D View W View U View V View 2D View THE Works House The Event Display D ⊕ 🎒 🗗 CaloHtListU ® ☐ P CROHILIEV □ P CacHtLists Event Display 0 ⊕ @ IZ Outerall ST Event Clopby 1 ® □ F Centitues To Pount Display Style Guides Clipping Edras GLViewer [TGLSAViewer]

Front F Specular

WARWICK

U view clusters V view clusters W view clusters

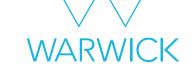

## 3D vertex reconstruction

#### Add in some more visualizations

# WARWICK

Add to MyPandoraSettings\_Neutrino\_Standard.xml at the end of the VertexAlgorithms section

```
<algorithm type = "LArCandidateVertexCreation"> <-</pre>
<algorithm type = "LArEnergyKickVertexSelection"> <</pre>
     <InputCaloHitListNames>CaloHitListU CaloHitListV CaloHitListW</Inc</p>
    <InputClusterListNames>ClustersU ClustersV ClustersW</InputClusterListNames>
<algorithm type = "LArVisualMonitoring">
     <ClusterListNames>ClustersW</ClusterListNames>
     <VertexListNames>CandidateVertices3D</VertexListNames>
     <ShowDetector>true</ShowDetector>
 </algorithm>
 <algorithm type = "LArVisualMonitoring">
     <ClusterListNames>ClustersW</ClusterListNames>
     <VertexListNames>NeutrinoVertices3D</VertexListNames>
     <ShowDetector>true</ShowDetector>
 </algorithm>
```

The LArCandidateVertexCreation algorithm creates a list of 3D candidate vertices at positions that project onto the ends of the existing 2D clusters

The LArEnergyKickVertexSelection algorithm selects the neutrino vertex from the candidates

Visualise the 3D candidate vertices along with the W-view clusters for comparison

Visualise the selected neutrino vertex along with the W-view clusters for comparison

Add the above lines just before the ThreeDTrackAlgorithms section

## Run Pandora again!

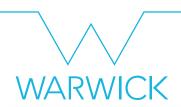

Run our FHiCl file again

```
$ cd $MRB_TOP/reco/work
$ lar -c event_display_driver.fcl -s reco_1mu1p.root -n 1
```

After the event display has loaded press Return 

three times, to skip through our visualizations from part 1

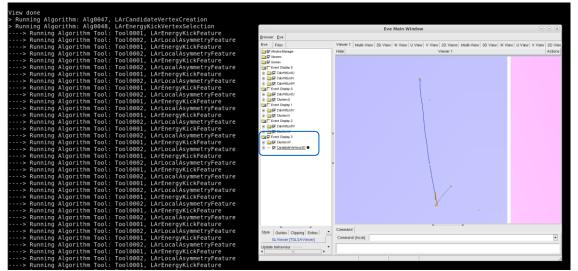

#### Candidate 3D vertices vs W-view clusters

Expand the list of candidate vertices - there will be many!

Each vertex here is displayed as a yellow circle in the viewer

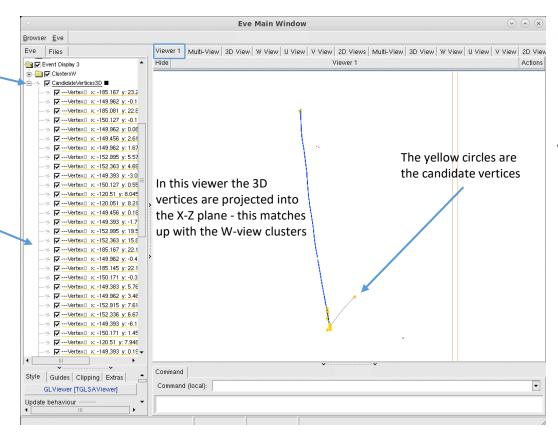

## **WARWICK**

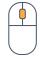

Wheel up - zoom out
Wheel down - zoom in
Wheel press + drag - pan viewport

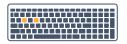

W - wireframe mode R - return from wireframe mode

#### Candidate 3D vertices vs W-view clusters

Expand the list of candidate vertices - there will be many!

Each vertex here is displayed as a yellow circle in the viewer

When you are finished, press Return ⁴ to move to the next display

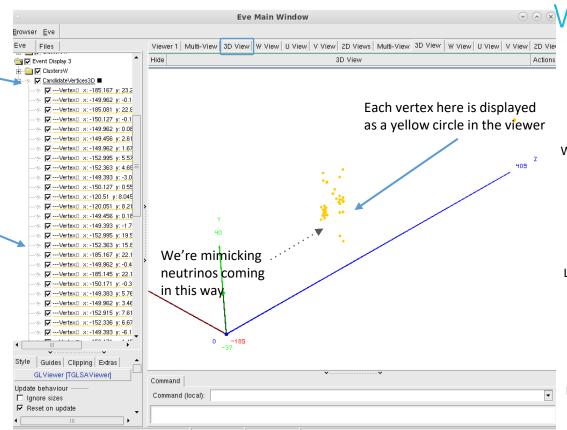

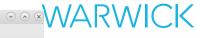

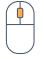

Wheel up - zoom out
Wheel down - zoom in
Wheel press + drag - pan viewport

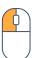

Left press + drag - rotate 3D view

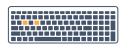

W - wireframe mode R - return from wireframe mode

#### Selected neutrino vertex vs W-view clusters

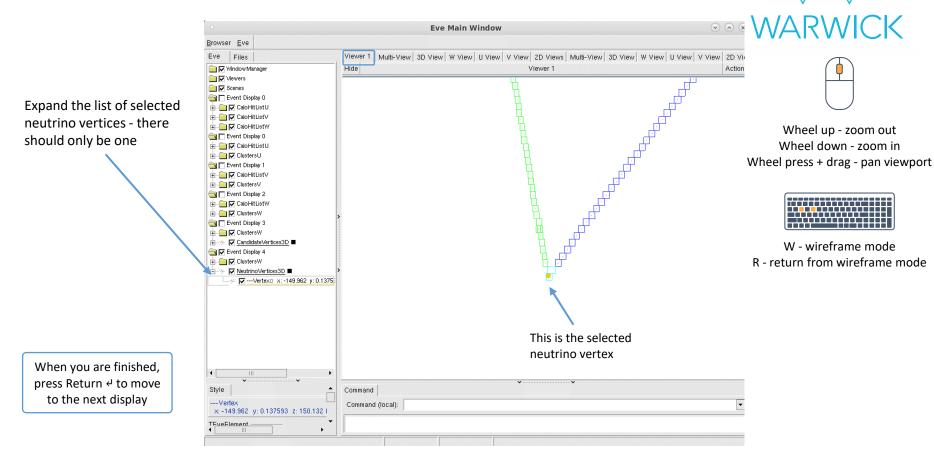

WARWICK

## 3D track & shower reconstruction

#### Add in some more visualizations

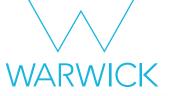

Add to MyPandoraSettings\_Neutrino\_Standard.xml at the end of the TwoDMopUpAlgorithms section

```
<algorithm type = "LArVisualMonitoring">
                                                                                                    Visualize the track-like and shower-like
   <PfoListNames>TrackParticles3D ShowerParticles3D</PfoListNames>
                                                                                                    reconstructed particles
   <ShowDetector>true</ShowDetector>
</algorithm>
                                                                                                    Add the above lines just before the
                                                                                                    ThreeDHitAlgorithms section
                                                                                                                      Run Pandora once again!
```

```
$ cd $MRB_TOP/reco/work
$ lar -c event_display_driver.fcl -s reco_1mu1p.root -n 1
```

 After the event display has loaded press Return ← five times, to skip through our visualizations from parts 1-2

## Reconstructed track & shower-like particles

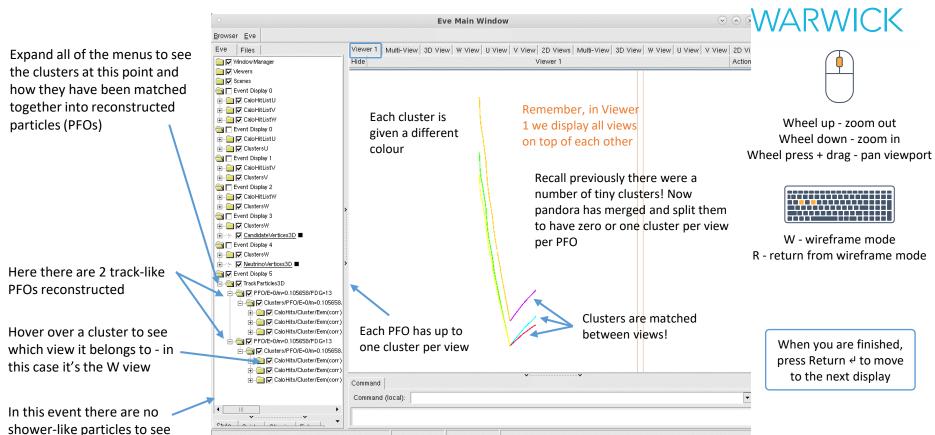

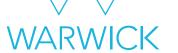

## 3D hit reconstruction

#### Add in some more visualizations

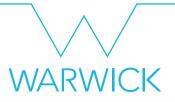

Add to MyPandoraSettings\_Neutrino\_Standard.xml at the end of the ThreeDHitAlgorithms section

```
<algorithm type = "LArVisualMonitoring">
                                                                                                 Visualize the reconstructed particles again
   <PfoListNames>TrackParticles3D ShowerParticles3D</PfoListNames>
   <ShowDetector>true</ShowDetector>
</algorithm>
                                                                                                Add the above lines just before the
                                                                                                 ThreeDMopUpAlgorithms section
   <InputPfoListNames>TrackParticles3D ShowerParticles3D/InputPfoListNames>
   <DaughterListNames>ClustersU ClustersV ClustersW TrackClusters3D ShowerClusters3D/Daug
                                                                                                                 Run Pandora once again!
        $ cd $MRB TOP/reco/work
        $ lar -c event_display_driver.fcl -s reco_1mu1p.root -n 1
```

 After the event display has loaded press Return ← six times, to skip through our visualisations from parts 1-3

#### 3D hits

When you are finished, press Return & to close the event display

Expand all of the menus again to see what we now have

Our PFOs now have a new cluster of 3D hits that we have just created

Note that we use different 3D hit creation algorithms depending on the PFOs track-shower classification

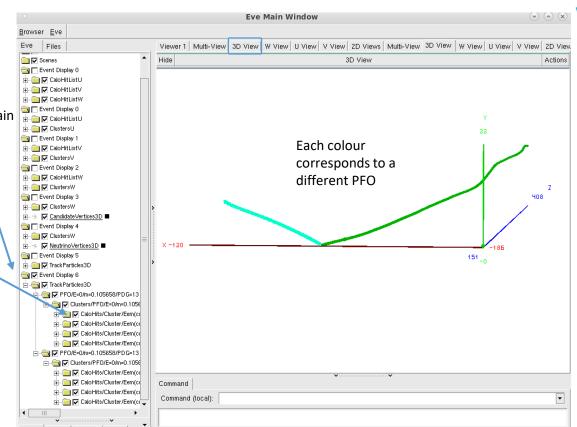

## **WARWICK**

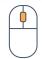

Wheel up - zoom out
Wheel down - zoom in
Wheel press + drag - pan viewport

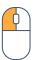

Left press + drag - rotate 3D view

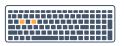

W - wireframe mode R - return from wireframe mode

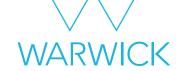

## Neutrino hierarchy reconstruction

#### Add in some more visualizations

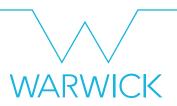

Add to MyPandoraSettings\_Neutrino\_Standard.xml at the end of the file

```
</pater that the content of the content of the con
```

Visualize the final reconstructed particles

Run Pandora once again!

```
$ cd $MRB_TOP/reco/work
$ lar -c event display driver.fcl -s reco 1mu1p.root -n 1
```

#### The final outcome

Expand all of the menus again

The PFOs are now arranged in

a hierarchy! The top-level PFO

have clusters of 2D & 3D hits

The PFOs have been classified once more as track-like

(assigned PDG 13) or shower-

like (assigned PDG 11 – none

Every PFO has a vertex this is

the reconstructed start

here)

position

to see what we now have

has PDG code =  $14 \Rightarrow \nu_{\mu}$ 

The neutrino PFO has 2 daughter PFOs which each

**WARWICK Eve Main Window** Browser Eve Eve Files Multi-View 3D View W View U View V View 2D Views Viewer 1 Window Manager Hide 3D View Actions Hide 2D II View Actions i Viewers Scenes Event Display 0 Current Pfos - PFO/E=0/m=0/PDG=14 ✓ VertexList ■ ⊟ 🔄 🔽 Daughter Pfos Hide 2D V View Actions 🚊 鋾 🔽 PFO/E=0/m=0.105658/PDC Clusters/PFO/E=0/m=0 i — Calo Hits/Cluster/E i — ☐ ☐ Calo Hits/Cluster/Ec Clusters/PFO/E=0/m=0 2D W View Actions Hide ± □ Calo Hits/Cluster/E ±-- % VertexList ■ Command Command (local):

When you are finished, press Return ← to close the event display

## Secondary particles - a different event

Please note, this is now the final outcome of a different event

In this event, the proton undergoes a secondary interaction

This has been reconstructed as a new PFO, and has been added as a child of the proton PFO!

Neutrino PFO

Proton PFO Child of neutrino)

Proton PFO (Child of proton)

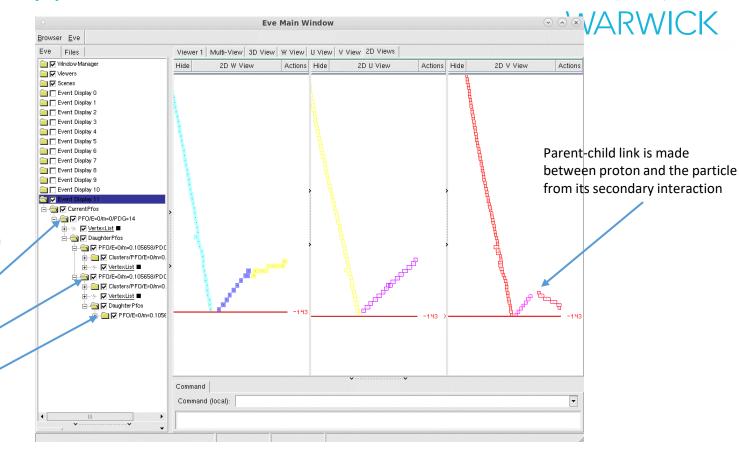

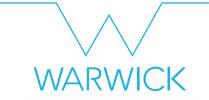

## Got spare time?

Run your FHiCL file again over multiple events
Do you understand what Pandora is doing in each of the steps?